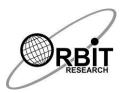

# Orbit Reader 20 Plus Commands Quick Reference Guide

#### 1 Power On/Off

| Device          | Key                                                           |
|-----------------|---------------------------------------------------------------|
| Orbit Reader 20 | Press and hold POWER key for two seconds to turn On the unit. |

# 2 Hot Keys to Switch to Remote mode from Stand-alone Mode

| Description              | Onboard Keypad        |
|--------------------------|-----------------------|
| Connect via HID          | Space + Dot 2 + Dot 7 |
| Connect via Serial       | Space + Dot 3 + Dot 7 |
| Connect via Bluetooth    | Space + Dot 4 + Dot 7 |
| Connect via Mass Storage | Space + Dot 5 + Dot 7 |

#### 3 Hot Keys to Switch to Remote mode from Stand-alone Mode

| Description                                 | Onboard Keypad |
|---------------------------------------------|----------------|
| Switch to Remote mode from Stand-alone mode | Select + Right |

## 4 Hot Keys to Stand-alone Mode from active/Inactive Remote mode

| Description                                                 | Onboard Keypad |
|-------------------------------------------------------------|----------------|
| Switch to Stand-alone mode from active/Inactive Remote mode | Select + Left  |

### 5 Hot Keys to Stand-alone Mode from Inactive Remote mode

| Description                                          | Onboard Keypad |
|------------------------------------------------------|----------------|
| Switch to Stand-alone mode from Inactive Remote mode | Dot 7          |

#### 6 Preference Menu Navigation

| Description                                       | Onboard Keypad     |
|---------------------------------------------------|--------------------|
| Opens menu                                        | Select + Up        |
| Move to the next menu item                        | Down Arrow         |
| Move to the previous menu item                    | Up Arrow           |
| Move to the Previous menu choice for current item | Left Arrow         |
| Move to the Next menu choice for current item     | Right Arrow        |
| Exit the menu                                     | Dot 7              |
| Selects the item/Dismiss the alert                | Select             |
| Top of the menu                                   | Space + Dots 1 2 3 |
| End of the menu                                   | Space + Dots 4 5 6 |

# 7 File Manager Commands

| Description                                                                                                    | Onboard Keypad              |
|----------------------------------------------------------------------------------------------------|-----------------------------|
| Move to next file property                                                                                                    | Pan Left(front)             |
| Move to previous file property                                                                                                   | Pan Left (back)             |
| Move to next file property                                                                                                    | Pan Right(front)            |
| Move to previous file property                                                                                                   | Pan Right(back)             |
| Move to Next folder/File                                                                                                    | Down Arrow                  |
| Move to previous folder/File                                                                                                    | Up Arrow                    |
| Move to previous file property                                                                                                   | Left Arrow                  |
| Move to next file property                                                                                                    | Right Arrow                 |
| Move to a file starting with letter                                                                                              | Dot 3                       |
| Move to a file starting with letter                                                                                              | Dot 6                       |
| Move to a file starting with letter                                                                                              | Dot 2                       |
| Move to a file starting with letter                                                                                              | Dot 5                       |
| Moves focus back one level in to the file manager, if at the root does nothing, if in one of the columns returns to the filename | Dot 7                       |
| Open current file/folder                                                                                                    | Dot 8                       |
| Move to a file starting with letter                                                                                              | Space                       |
| Open current file/folder                                                                                                    | Select                      |
| Move to first file                                                                                                    | Space + Dots 1 2 3          |
| Move to last file                                                                                                    | Space + Dots 4 5 6          |
| Edit current file                                                                                                    | Space + Dots 15             |
| Edit Last File                                                                                                    | Space + Dots 1 2 4 6        |
| Mark current file                                                                                                    | Space + M (Dots 1 3 4)      |
| Create New file                                                                                                    | Space + N (Dots 1 3 4 5)    |
| Create New Folder                                                                                                    | Space + O (Dots 1 3 5)      |
| Delete File                                                                                                    | Space + D (Dots 1 4 5)      |
| Rename File                                                                                                    | Space + R (Dots 1 2 3 5)    |
| Cut File                                                                                                    | Space + X (Dots 1 3 4 6)    |
| Copy File                                                                                                    | Space + C (Dots 1 4)        |
| Paste                                                                                                    | Space + V (Dots 1 2 3 6)    |
| Protect (or unprotect) file                                                                                                    | Space + P (Dots 1 2 3 4)    |
| Jump to a file starting with the letter                                                                                          | Any alpha numeric character |

# 8 File reader Navigation command

| Description                                         | Onboard Keypad  |
|-----------------------------------------------------|-----------------|
| Moves to the next set of characters that fit on the |                 |
| display                                             | Pan Left(front) |

| Moves to the previous set of characters that fit on                                                  | Down Loft (hook)         |
|----------------------------------------------------------------------------------------------------|--------------------------|
| the display                                                                                          | Pan Left (back)          |
| Moves to the next set of characters that fit on the display                                          | Pan Right(front)         |
| Moves to the previous set of characters that fit on                                                  |                          |
| the display                                                                                          | Pan Right(back)          |
| Moves to next paragraph                                                                              | Down Arrow               |
| Moves to previous paragraph                                                                          | Up Arrow                 |
| Scrolls the previous character into view                                                             | Left Arrow               |
| Scrolls the next character into view                                                                 | Right Arrow              |
| Moves back in the file to the next form feed character (Ctrl+I) or 60 lines whichever comes first    | Dot 3                    |
| Moves forward in the file to the next form feed character (Ctrl+I) or 60 lines whichever comes first | Dot 6                    |
| Move to previous bookmark                                                                            | Dot 2                    |
| Move to Next bookmark                                                                                | Dot 5                    |
| Moves to the top of the file                                                                         | Dot 1                    |
| Moves to the bottom of the file                                                                      | Dot 4                    |
| Exits the file and shows the folder contents again                                                   |                          |
| at the properties column where it was previously                                                     | Dot 7                    |
| Scrolls the previous word into view                                                                  | Space + Left Arrow       |
| Scrolls the next word into view                                                                      | Space + Right Arrow      |
| Previous binary search                                                                               | Dot 8 + up arrow         |
| Next binary search                                                                                   | Dot 8 + down arrow       |
| Back Search Result                                                                                   | Dot 8 + left arrow       |
| Next Search Result                                                                                   | Dot 8 + right arrow      |
| Scrolls the next word into view                                                                      | Space + Dot 5            |
| Scrolls the previous word into view                                                                  | Space + Dot 2            |
| Moves to the back Paragraph                                                                          | Space + Dot 1            |
| Moves to the next Paragraph                                                                          | Space + Dot 4            |
| Scrolls the previous character into view                                                             | Space + Dot 3            |
| Scrolls the next character into view                                                                 | Space + Dot 6            |
| Top of File                                                                                          | Space + Dots 1 2 3       |
| End of File                                                                                          | Space + Dots 4 5 6       |
| Edit current file                                                                                    | Space + Dots 1 5         |
| Return to last Edit file                                                                             | Space + Dots 1 2 4 6     |
| Set/Clear Mark                                                                                       | Space + M (Dots 1 3 4)   |
| Open New File                                                                                        | Space + N (Dots 1 3 4 5) |
| Open Find edit box                                                                                   | Space + F (Dots 1 2 4)   |

#### 9 Edit Box Commands

| Description                 | Onboard Keypad      |
|-----------------------------|---------------------|
| Down Paragraph              | Down Arrow          |
| Up Paragraph                | Up Arrow            |
| Move caret to left          | Left Arrow          |
| Move caret to right         | Right Arrow         |
| Typing input                | Dot 3               |
| Typing input                | Dot 6               |
| Typing input                | Dot 2               |
| Typing input                | Dot 5               |
| Typing input                | Dot 1               |
| Typing input                | Dot 4               |
| Backspace                   | Dot 7               |
| Enter                       | Dot 8               |
| Typing input                | Space               |
| Exit Edit Box               | select              |
| Move caret to previous word | Space + Left Arrow  |
| Move caret to next word     | Space + Right Arrow |

## 10 File Editor Commands

| Description Description                             | Onboard Keypad   |
|-----------------------------------------------------|------------------|
| Moves to the next set of characters that fit on the |                  |
| display                                             | Pan Left(front)  |
| Moves to the previous set of characters that fit on |                  |
| the display                                         | Pan Left (back)  |
| Moves to the next set of characters that fit on the |                  |
| display                                             | Pan Right(front) |
| Moves to the previous set of characters that fit on |                  |
| the display                                         | Pan Right(back)  |
| Moves to next paragraph                             | Down Arrow       |
| Moves to previous paragraph                         | Up Arrow         |
| Move caret to left                                  | Left Arrow       |
| Move caret to right                                 | Right Arrow      |
| Typing input                                        | Dot 3            |
| Typing input                                        | Dot 6            |
| Typing input                                        | Dot 2            |
| Typing input                                        | Dot 5            |
| Typing input                                        | Dot 1            |
| Typing input                                        | Dot 4            |
| Backspace                                           | Dot 7            |

| Enter                                     | Dot 8                       |
|-------------------------------------------|-----------------------------|
| Typing input                              | Space                       |
| Enter into the editor context menu        | select                      |
| Moves caret to the start of previous word | Space + Left Arrow          |
| Moves caret to start of the next word     | Space + Right Arrow         |
| Back Search Result                        | Dot 8 + left arrow          |
| Next Search Result                        | Dot 8 + right arrow         |
| Start of Paragraph                        | Space + 7 + left            |
| End of Paragraph                          | Space + 7 + right           |
| Back Page                                 | Space + 7 + up arrow        |
| Next Page                                 | Space + 7 + down arrow      |
| Insert a character at caret               | Any alpha numeric character |

# 11 Calculator Command

| Description                      | Onboard Keypad      |
|----------------------------------|---------------------|
| Open/Close Calculator            | Space+ Dots 1,4,7   |
| Backspace                        | Dot 7               |
| Clear Entry                      | Space + Dot 7       |
| All clear                        | Space + Dots 7,8    |
| Display answer                   | Dot 8               |
| Pi key: Displays the value of pi | P (Dots 1,2,3,4)    |
| M+ (Memory Plus)                 | Space + Up Arrow    |
| M- (Memory minus)                | Space + Down Arrow  |
| MR (Memory recall)               | Space + Left Arrow  |
| MC (Memory clear)                | Space + Right Arrow |
| History navigation               | Space + Panning key |
| Open context menu                | Select              |

## 12 Calendar Command

| Description                        | Onboard Keypad           |
|------------------------------------|--------------------------|
| Open/Close Calendar                | Space + Dots 1,4,8       |
| Navigate to Next Week              | Down Arrow               |
| Navigate to Previous Week          | Up Arrow                 |
| Move between days                  | Left/Right Arrow         |
| Create New Appointment             | Space + N (Dots 1,3,4,5) |
| Add Appointment                    | Dot 8                    |
| Go to Date                         | Space+ G (Dots 1,2,4,5)  |
| Go to Date after entering the date | Select                   |
| Move through list of appointments  | Up/Down Arrow            |

| Delete Appointment | Space + D (Dots 1,4,5) |
|--------------------|------------------------|
| Stop ringing alarm | Dot 7                  |

#### 13 Context menu Commands

| Description                    | Onboard Keypad |
|--------------------------------|----------------|
| Opens Context menu             | Select         |
| Move to the next menu item     | Down Arrow     |
| Move to the previous menu item | Up Arrow       |
| Exit the Context menu          | Dot 7          |
| Selects the item               | Select         |

#### **14 UID File Command**

| Description                          | Onboard Keypad       |
|--------------------------------------|----------------------|
| Generate the UID file on the SD card | Space + Dots 1 3 6 7 |

#### 15 Auto Scroll Command

| Description              | Onboard Keypad        |
|--------------------------|-----------------------|
| Start/Stop auto scroll   | Space + S (Dot 2 3 4) |
| Pause/Resume auto scroll | Space                 |

# **16 Show Current Date and Time Command**

| Description                | Onboard Keypad        |
|----------------------------|-----------------------|
| Show current date and time | Space + T (Dot 2 3 4) |

17 Language Profile Switching Commands

| Description      | Onboard Keypad |
|------------------|----------------|
| Select Profile 1 | Select + Dot 1 |
| Select Profile 2 | Select + Dot 2 |
| Select Profile 3 | Select + Dot 3 |
| Select Profile 4 | Select + Dot 4 |

18 Key Lock/Unlock

| Device          | Onboard Keypad                       |
|-----------------|--------------------------------------|
| Orbit reader 20 | Dot7 + Dot8 for two or more than two |
| Officieace: 20  | seconds                              |

19 Firmware Upgrade

| Device          | Onboard Keypad                                                                                                    |
|-----------------|----------------------------------------------------------------------------------------------------|
| Orbit reader 20 | Press and hold down "Right Pan key(Down)" and "Dot 5" key simultaneously, while pressing these two keys, press and release "Dot 8" key |

20 System Reset

| Device          | Onboard Keypad             |
|-----------------|----------------------------|
| Orbit reader 20 | Right Pan key(Down) +Dot 8 |

21 System Soft Reset

| Device          | Onboard Keypad                                  |
|-----------------|-------------------------------------------------|
| Orbit reader 20 | Press and hold Dot 3 + Power key for 10 seconds |

22 Sleep Mode Command in Local Mode

| Device          | Onboard Keypad        |
|-----------------|-----------------------|
| Orbit reader 20 | Short press power key |